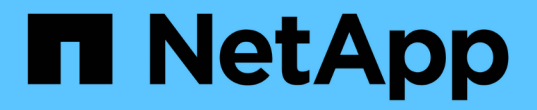

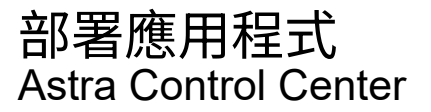

NetApp June 06, 2024

This PDF was generated from https://docs.netapp.com/zh-tw/astra-control-center-2204/solutions/jenkinsdeploy-from-helm-chart.html on June 06, 2024. Always check docs.netapp.com for the latest.

# 目錄

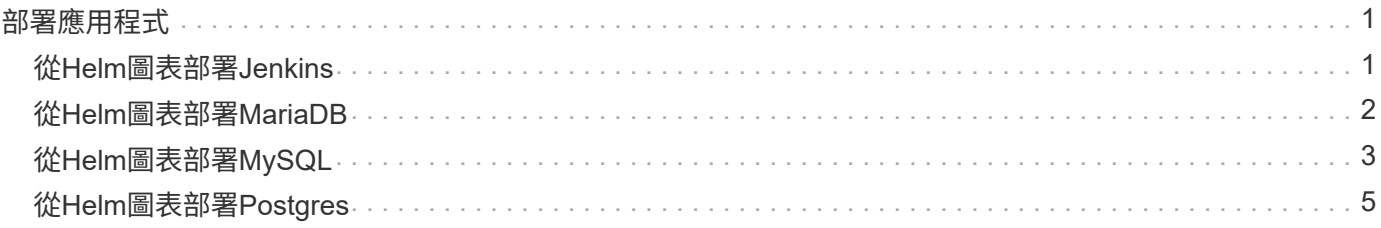

# <span id="page-2-0"></span>部署應用程式

# <span id="page-2-1"></span>從**Helm**圖表部署**Jenkins**

瞭解如何從部署Jenkins ["Bitnami Helm](https://bitnami.com/stack/jenkins/helm)[圖表](https://bitnami.com/stack/jenkins/helm)["](https://bitnami.com/stack/jenkins/helm)。在叢集上部署Jenkins之後、您可以向Astra Control註冊應用程 式。

Jenkins是Astra Control經過驗證的應用程式。

• ["](https://docs.netapp.com/zh-tw/astra-control-center-2204/concepts/validated-vs-standard.html#validated-apps)[瞭解已驗證的應用程式與](https://docs.netapp.com/zh-tw/astra-control-center-2204/concepts/validated-vs-standard.html#validated-apps) [Astra Control](https://docs.netapp.com/zh-tw/astra-control-center-2204/concepts/validated-vs-standard.html#validated-apps) [中的標準應用程式之間的差異](https://docs.netapp.com/zh-tw/astra-control-center-2204/concepts/validated-vs-standard.html#validated-apps)["](https://docs.netapp.com/zh-tw/astra-control-center-2204/concepts/validated-vs-standard.html#validated-apps)。

這些指示適用於Astra Control Service和Astra Control Center。

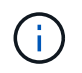

從Google Marketplace部署的應用程式尚未通過驗證。有些使用者回報在部署PostgreSQL 、MariaDB和MySQL的Google Marketplace時發生探索和/或備份問題。

## 需求

• 已新增至Astra Control的叢集。

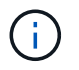

對於Astra Control Center、您可以先將叢集新增至Astra Control Center、或先新增應用程 式。

• 已更新版本的Helm(3.2以上版本)和Kubectl、安裝在本機機器上、且叢集的Kubeconfig適當

Astra Control目前不支援 ["](https://plugins.jenkins.io/kubernetes/)[適用於](https://plugins.jenkins.io/kubernetes/)[Jenkins](https://plugins.jenkins.io/kubernetes/)[的](https://plugins.jenkins.io/kubernetes/)[Kubernetes](https://plugins.jenkins.io/kubernetes/)[外掛程式](https://plugins.jenkins.io/kubernetes/)["](https://plugins.jenkins.io/kubernetes/)。您可以在Kubernetes叢集中執行Jenkins、而 無需外掛程式。外掛程式可擴充至Jenkins叢集。

## 安裝**Jenkins**

此程序的兩項重要注意事項:

- 您必須在叢集新增至Astra Control Service之後部署應用程式、而非之前。Astra Control Center會在叢集新 增至Astra Control Center之前或之後接受應用程式。
- 您必須將Helm圖表部署在預設名稱空間以外的名稱空間。

#### 步驟

1. 新增Bitnami圖表repo:

helm repo add bitnami https://charts.bitnami.com/bitnami

2. 建立「Jenkins'命名空間、然後使用以下命令將Jenkins部署到其中:

```
helm install <name> bitnami/jenkins --namespace <namespace> --create
-namespace
--set global.storageClass=<storage class name>
```
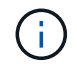

如果磁碟區大小已變更、請使用Kibibyte(Ki)、Mebibyte(Mi)或Gibibyte(Gi)單位。

您只需在下列情況下定義儲存類別:

- 您使用的是Astra Control Service、不想使用預設的儲存類別。
- 您正在使用Astra Control Center、但尚未將叢集匯入Astra Control Center。或者、您已匯入叢集、但不 想使用預設的儲存類別。

結果

這會執行下列動作:

- 建立命名空間。
- 設定正確的儲存類別。

在Pod上線後、您可以使用Astra Control來管理應用程式。Astra Control可讓您管理命名空間層級的應用程式、 或是使用Helm標籤。

# <span id="page-3-0"></span>從**Helm**圖表部署**MariaDB**

瞭解如何從部署MariaDB ["Bitnami Helm](https://bitnami.com/stack/mariadb/helm)[圖表](https://bitnami.com/stack/mariadb/helm)["](https://bitnami.com/stack/mariadb/helm)。在叢集上部署MariaDB之後、您可以使用Astra Control來管理應 用程式。

MariaDB是Astra驗證的應用程式。

• ["](https://docs.netapp.com/zh-tw/astra-control-center-2204/concepts/validated-vs-standard.html#validated-apps)[瞭解已驗證的應用程式與](https://docs.netapp.com/zh-tw/astra-control-center-2204/concepts/validated-vs-standard.html#validated-apps) [Astra Control](https://docs.netapp.com/zh-tw/astra-control-center-2204/concepts/validated-vs-standard.html#validated-apps) [中的標準應用程式之間的差異](https://docs.netapp.com/zh-tw/astra-control-center-2204/concepts/validated-vs-standard.html#validated-apps)["](https://docs.netapp.com/zh-tw/astra-control-center-2204/concepts/validated-vs-standard.html#validated-apps)。

這些指示適用於Astra Control Service和Astra Control Center。

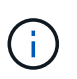

從Google Marketplace部署的應用程式尚未通過驗證。有些使用者回報在部署PostgreSQL 、MariaDB和MySQL的Google Marketplace時發生探索和/或備份問題。

需求

• 已新增至Astra Control的叢集。

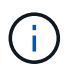

對於Astra Control Center、您可以先將叢集新增至Astra Control Center、或先新增應用程 式。

• 已更新版本的Helm(3.2以上版本)和Kubectl、安裝在本機機器上、且叢集的Kubeconfig適當

## 安裝**MariaDB**

此程序的兩項重要注意事項:

- 您必須在叢集新增至Astra Control Service之後部署應用程式、而非之前。Astra Control Center會在叢集新 增至Astra Control Center之前或之後接受應用程式。
- 您必須將Helm圖表部署在預設名稱空間以外的名稱空間。

### 步驟

1. 新增Bitnami圖表repo:

helm repo add bitnami https://charts.bitnami.com/bitnami

### 2. 使用命令部署MariaDB:

```
helm install <name> bitnami/MariaDB –-namespace <namespace> --create
-namespace
--set global.storageClass=<storage class name>
```
 $\mathbf{d}$ 

如果磁碟區大小已變更、請使用Kibibyte(Ki)、Mebibyte(Mi)或Gibibyte(Gi)單位。

您只需在下列情況下定義儲存類別:

- 您使用的是Astra Control Service、不想使用預設的儲存類別。
- 您正在使用Astra Control Center、但尚未將叢集匯入Astra Control Center。或者、您已匯入叢集、但不 想使用預設的儲存類別。

結果

這會執行下列動作:

- 建立命名空間。
- 在命名空間上部署MariaDB。
- 建立資料庫。

這種在部署時設定密碼的方法不安全。我們不建議在正式作業環境中使用此功能。

在Pod上線後、您可以使用Astra Control來管理應用程式。Astra Control可讓您管理命名空間層級的應用程式、 或是使用Helm標籤。

# <span id="page-4-0"></span>從**Helm**圖表部署**MySQL**

瞭解如何從部署MySQL ["Bitnami Helm](https://bitnami.com/stack/mysql/helm)[圖表](https://bitnami.com/stack/mysql/helm)["](https://bitnami.com/stack/mysql/helm)。在Kubernetes叢集上部署MySQL之後、您可以使用Astra Control 來管理應用程式。

MySQL是通過Astra Control驗證的應用程式。

• ["](https://docs.netapp.com/zh-tw/astra-control-center-2204/concepts/validated-vs-standard.html#validated-apps)[瞭解已驗證的應用程式與](https://docs.netapp.com/zh-tw/astra-control-center-2204/concepts/validated-vs-standard.html#validated-apps) [Astra Control](https://docs.netapp.com/zh-tw/astra-control-center-2204/concepts/validated-vs-standard.html#validated-apps) [中的標準應用程式之間的差異](https://docs.netapp.com/zh-tw/astra-control-center-2204/concepts/validated-vs-standard.html#validated-apps)["](https://docs.netapp.com/zh-tw/astra-control-center-2204/concepts/validated-vs-standard.html#validated-apps)。

這些指示適用於Astra Control Service和Astra Control Center。

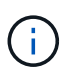

從Google Marketplace部署的應用程式尚未通過驗證。有些使用者回報在部署PostgreSQL 、MariaDB和MySQL的Google Marketplace時發生探索和/或備份問題。

### 需求

• 已新增至Astra Control的叢集。

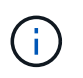

對於Astra Control Center、您可以先將叢集新增至Astra Control Center、或先新增應用程 式。

• 已更新版本的Helm(3.2以上版本)和Kubectl、安裝在本機機器上、且叢集的Kubeconfig適當

## 安裝**MySQL**

此程序的兩項重要注意事項:

- 您必須在叢集新增至Astra Control Service之後部署應用程式、而非之前。Astra Control Center會在叢集新 增至Astra Control Center之前或之後接受應用程式。
- 建議您將Helm圖表部署在預設名稱空間以外的名稱空間。

#### 步驟

1. 新增Bitnami圖表repo:

helm repo add bitnami https://charts.bitnami.com/bitnami

2. 使用以下命令部署MySQL:

```
helm install <name> bitnami/mysql --namespace <namespace> --create
-namespace
--set global.storageClass=<storage class name>
```
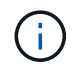

如果磁碟區大小已變更、請使用Kibibyte(Ki)、Mebibyte(Mi)或Gibibyte(Gi)單位。

您只需在下列情況下定義儲存類別:

- 您使用的是Astra Control Service、不想使用預設的儲存類別。
- 您正在使用Astra Control Center、但尚未將叢集匯入Astra Control Center。或者、您已匯入叢集、但不 想使用預設的儲存類別。

這會執行下列動作:

- 建立命名空間。
- 在命名空間上部署MySQL。

在Pod上線後、您可以使用Astra Control來管理應用程式。Astra Control可讓您以應用程式名稱、命名空間層級 或使用掌舵標籤來管理應用程式。

# <span id="page-6-0"></span>從**Helm**圖表部署**Postgres**

瞭解如何從部署Postgres ["Bitnami Helm](https://bitnami.com/stack/postgresql/helm)[圖表](https://bitnami.com/stack/postgresql/helm)["](https://bitnami.com/stack/postgresql/helm)。在叢集上部署了Postgres之後、您可以向Astra Control註冊應用 程式。

適用於Astra的應用程式已通過驗證。

• ["](https://docs.netapp.com/zh-tw/astra-control-center-2204/concepts/validated-vs-standard.html#validated-apps)[瞭解已驗證的應用程式與](https://docs.netapp.com/zh-tw/astra-control-center-2204/concepts/validated-vs-standard.html#validated-apps) [Astra Control](https://docs.netapp.com/zh-tw/astra-control-center-2204/concepts/validated-vs-standard.html#validated-apps) [中的標準應用程式之間的差異](https://docs.netapp.com/zh-tw/astra-control-center-2204/concepts/validated-vs-standard.html#validated-apps)["](https://docs.netapp.com/zh-tw/astra-control-center-2204/concepts/validated-vs-standard.html#validated-apps)。

這些指示適用於Astra Control Service和Astra Control Center。

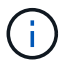

從Google Marketplace部署的應用程式尚未通過驗證。有些使用者回報在部署PostgreSQL 、MariaDB和MySQL的Google Marketplace時發生探索和/或備份問題。

### 需求

• 已新增至Astra Control的叢集。

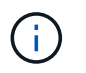

對於Astra Control Center、您可以先將叢集新增至Astra Control Center、或先新增應用程 式。

• 已更新版本的Helm(3.2以上版本)和Kubectl、安裝在本機機器上、且叢集的Kubeconfig適當

### 安裝**Postgres**

此程序的兩項重要注意事項:

- 您必須在叢集新增至Astra Control Service之後部署應用程式、而非之前。Astra Control Center會在叢集新 增至Astra Control Center之前或之後接受應用程式。
- 您必須將Helm圖表部署在預設名稱空間以外的名稱空間。

#### 步驟

1. 新增Bitnami圖表repo:

helm repo add bitnami https://charts.bitnami.com/bitnami

2. 使用以下命令部署Postgres:

```
helm install <name> bitnami/postgresql --namespace <namespace> --create
-namespace
--set global.storageClass=<storage class name>
```
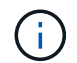

如果磁碟區大小已變更、請使用Kibibyte(Ki)、Mebibyte(Mi)或Gibibyte(Gi)單位。

您只需在下列情況下定義儲存類別:

- 您使用的是Astra Control Service、不想使用預設的儲存類別。
- 您正在使用Astra Control Center、但尚未將叢集匯入Astra Control Center。或者、您已匯入叢集、但不 想使用預設的儲存類別。

結果

這會執行下列動作:

- 建立命名空間。
- 在命名空間上部署Postgres。

在Pod上線後、您可以使用Astra Control來管理應用程式。Astra Control可讓您管理命名空間層級的應用程式、 或是使用Helm標籤。

#### 版權資訊

Copyright © 2024 NetApp, Inc. 版權所有。台灣印製。非經版權所有人事先書面同意,不得將本受版權保護文件 的任何部分以任何形式或任何方法(圖形、電子或機械)重製,包括影印、錄影、錄音或儲存至電子檢索系統 中。

由 NetApp 版權資料衍伸之軟體必須遵守下列授權和免責聲明:

此軟體以 NETAPP「原樣」提供,不含任何明示或暗示的擔保,包括但不限於有關適售性或特定目的適用性之 擔保,特此聲明。於任何情況下,就任何已造成或基於任何理論上責任之直接性、間接性、附隨性、特殊性、懲 罰性或衍生性損害(包括但不限於替代商品或服務之採購;使用、資料或利潤上的損失;或企業營運中斷),無 論是在使用此軟體時以任何方式所產生的契約、嚴格責任或侵權行為(包括疏忽或其他)等方面,NetApp 概不 負責,即使已被告知有前述損害存在之可能性亦然。

NetApp 保留隨時變更本文所述之任何產品的權利,恕不另行通知。NetApp 不承擔因使用本文所述之產品而產 生的責任或義務,除非明確經過 NetApp 書面同意。使用或購買此產品並不會在依據任何專利權、商標權或任何 其他 NetApp 智慧財產權的情況下轉讓授權。

本手冊所述之產品受到一項(含)以上的美國專利、國外專利或申請中專利所保障。

有限權利說明:政府機關的使用、複製或公開揭露須受 DFARS 252.227-7013(2014 年 2 月)和 FAR 52.227-19(2007 年 12 月)中的「技術資料權利 - 非商業項目」條款 (b)(3) 小段所述之限制。

此處所含屬於商業產品和 / 或商業服務(如 FAR 2.101 所定義)的資料均為 NetApp, Inc. 所有。根據本協議提 供的所有 NetApp 技術資料和電腦軟體皆屬於商業性質,並且完全由私人出資開發。 美國政府對於該資料具有 非專屬、非轉讓、非轉授權、全球性、有限且不可撤銷的使用權限,僅限於美國政府為傳輸此資料所訂合約所允 許之範圍,並基於履行該合約之目的方可使用。除非本文另有規定,否則未經 NetApp Inc. 事前書面許可,不得 逕行使用、揭露、重製、修改、履行或展示該資料。美國政府授予國防部之許可權利,僅適用於 DFARS 條款 252.227-7015(b) (2014年2月) 所述權利。

商標資訊

NETAPP、NETAPP 標誌及 <http://www.netapp.com/TM> 所列之標章均為 NetApp, Inc. 的商標。文中所涉及的所 有其他公司或產品名稱,均為其各自所有者的商標,不得侵犯。